# 计算机信息基础理论知识题

第1章

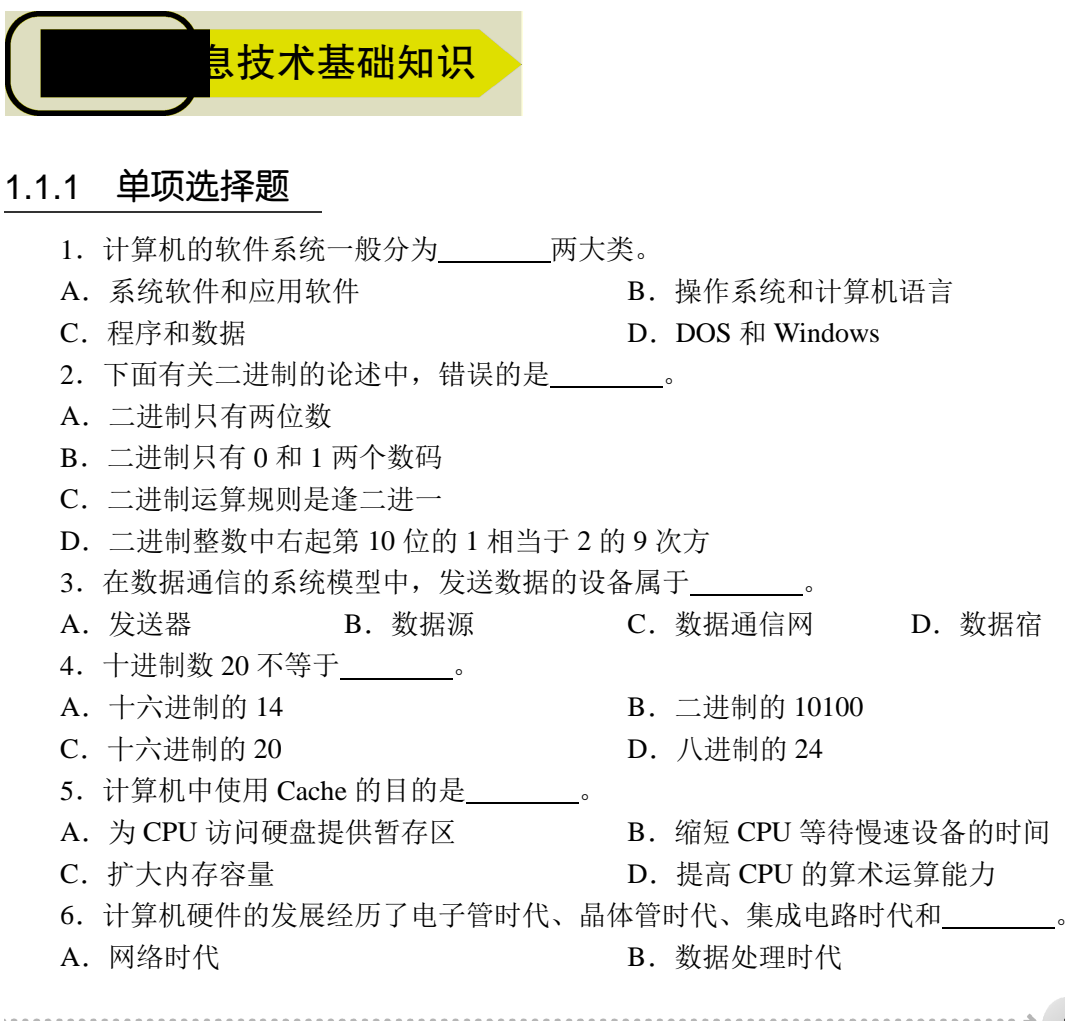

 $\div$  1

C. 过程控制时代 **D. 大规模/超大规模集成电路**时代 7. 计算机系统的内部总线, 主要可分为控制总线、 和地址总线。 A. DMA 总线 B. RS-232 C. PCI 总线 D. 数据总线 8. Java 是一种\_\_\_\_\_\_\_\_\_\_。 A.计算机语言 B.计算机设备 C.数据库 D.应用软件 9. 下列属于开源软件的是 \_\_\_\_\_\_\_\_\_。 A. MS Windows B. Adobe Photoshop C. Linux D. MS SOL Server 10. DVD-ROM 盘上的数据 \_\_\_\_\_\_\_\_\_。 A. 只能读出 B. 可以反复读和写 C. 可以反复写入 D. 只能写入 11. 计算机 CPU 能直接识别和运行的语言是**\_\_\_\_\_\_\_**。 A.高级语言 B.数据库语言 C.机器语言 D.汇编语言 12. 十六进制数 ABCDE 转换为十进制数是 \_\_\_\_\_\_\_。 A. 713710 B. 703710 C. 693710 D. 371070 13. 计算机病毒主要是造成对\_\_\_\_\_\_\_\_的破坏。 A.磁盘 B.主机 C.光盘驱动器 D.程序和数据 14. 信号传输的通路称为信道,信道按传输信号的类型可分为\_\_\_\_\_\_\_\_。 A. 模拟信道和物理信道 B. 模拟信道和逻辑信道 C.模拟信道和无线信道 D.模拟信道和数字信道 15. 人们根据特定的需要,预先为计算机编制的指令序列称为 A. 软件 B. 文件 C. 程序 D. 集合 16. 具有网络通信、网络资源管理和网络资源使用功能的操作系统属于 。。 A. 批处理操作系统 **B. 分时操作系**统 C. 实时操作系统 **D. 网络操作系**统 17. 关于计算机程序设计语言,以下说法正确的是 A.机器语言是解释型语言 B.底层,即最接近硬件的低级语言是汇编语言 C.高级语言编写的程序必须先编译和连接才能执行 D.Java、C++、C#、SQL 都是高级语言 18. 计算机要执行一条指令, CPU 首先所涉及的操作应该是\_\_\_\_\_\_\_。 A.指令译码 B.取指令 C.存放结果 D.执行指令 19. 通常信息技术主体中的"3C技术"是指通信技术、计算机技术和 A.控制技术 B.微电子技术 C.激光技术 D.遥感技术 20. 计算机硬件的基本组成包括\_\_\_\_\_\_\_\_。<br>A. CPU、主机、电源和 I/O 设备 B. CPU、内存、I/O 设备 20. http://www.com/<br>A. CPU、主机、电源和 I/O 设备 C.CPU、磁盘、显示器和电源 D.CPU、存储器、I/O 设备 21. CPU 即中央处理器, 包括 \_\_\_\_\_\_\_\_。 A. 内存和外存 **B. 的**表示 B. 控制器和存储器

2

**……………………………………………………→ 第1章** 计算机信息基础理论知识题 C. 运算器和存储器 **D. 国** D. 运算器和控制器 22. 依照冯·诺依曼结构, 计算机硬件系统由\_\_\_\_\_\_、控制器、存储器、输入设备 和输出设备五大部件组成。 A. CPU B. 运算器 C. Cache D. 硬盘 23.计算机指令的"寻址"方式有立即寻址、直接寻址、间接寻址和 等。 A.快速寻址 B.变址寻址 C.磁盘寻址 D.内存寻址 24. 光纤传输速率快,传输距离远,最长可达\_\_\_\_\_\_\_千米左右,不受电磁波、湿度、 气温等影响。 A.10 B.20 C.30 D.50 25.电话通信网通常采用的数据交换技术是 技术。 A.线路交换 B.报文交换 C.虚电路交换 D.分组交换 26.C++是一种 。 A.脚本语言 B.汇编语言 C.高级语言 D.机器语言 27. Java 是一种\_\_\_\_\_\_\_\_\_。 A. 数据库 **B. 为** B. 计算机设备 C. 应用软件 **D. 程序设计语言** 28.计算机高级语言可分为面向过程和面向对象两大类,下列高级语言中, 为 面向对象的语言。 A. Fortran B. C C. Pascal D. Java 29. 当前计算机中, 使用 Cache 提高了计算机运行速度, 主要是因为 。。 A. Cache 增大了内存的容量 B. Cache 扩大了硬盘的容量 C. Cache 缩短了 CPU 的等待时间 D. Cache 可以存放程序和数据 30. ASCII 码是一种对\_\_\_\_\_\_\_\_进行编码的计算机编码系统。 A. 汉字 B. 字符 C. 图像 D. 声音 31. 外存储器中的信息, 必须首先调入\_\_\_\_\_\_\_, 然后才能供 CPU 使用。 A. RAM B. 运算器 C. 控制器 D. ROM 32. 作为电信与信息服务的发展趋势, 人们通常所说的"三网合一"主要是指 融合形成的宽带通信网络。 A.有线网、无线网、互联网 B.局域网、广域网、因特网 C.电话网、有线电视网、计算机网络 D.2G、3G、4G 移动通信网络 33. 计算机由控制器、运算器、\_\_\_\_\_\_\_、输入设备和输出设备五大部分组成。 A. 内存储器 B. 外存储器 C. 存储器 D. 磁盘存储器 34. 利用 \_\_\_\_\_\_\_可实现有线电视网进行数据传输的宽带接入技术。 A. 56K Modem B. ISDN C. ADSL D. Cabel Modem 35. 下列传输媒体中, \_\_\_\_\_\_\_\_\_属于有线媒体。 A. 光纤 B. 微波线路 C. 卫星线路 D. 红外传输

计算机应用基础习题集 ( Windows 7+Office 2010 ) ( 第2版 ) ↓←・・・・・・・・・・・・

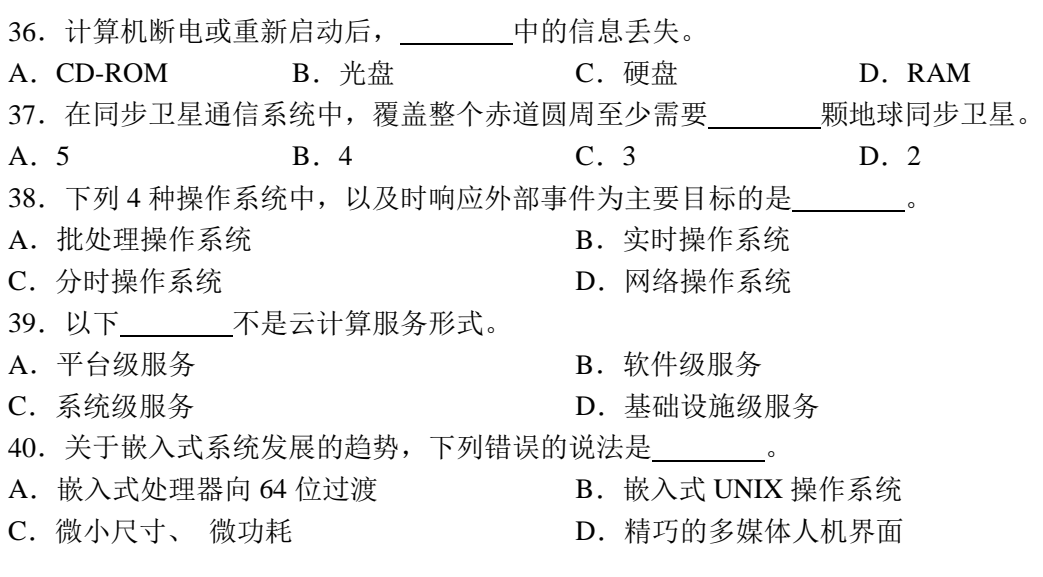

#### 1.1.2 填空题

- 1.在微型计算机中,信息的基本存储单位是字节,每个字节内含 个二进制位。
- 2.汉字以 24×24 点阵形式在屏幕上单色显示时,每个汉字占用 字节。
- 3. 按信号在传输过程中的表现形式可以把信号分为 信号和数字信号两种。
- 4.计算机软件分为系统软件和应用软件。打印机驱动程序属于 软件。
- 5. 计算机病毒是人为编制的一种具有破坏性、传染性、隐蔽性等的 。。

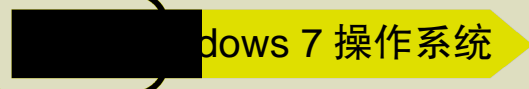

## 1.2.1 单项选择题

4 + ....

- 1. 关于 Windows 7 的启动, 以下描述错误的是
- A.启动 Windows 7 操作系统时,可选择登录账户
- B.用户账户登录时必须输入密码
- C. 启动 Windows 操作系统时, 按 F8 键可进入安全模式
- D.用户账户的登录密码可在控制面板中设置
- 2. Windows 7 系统的文件系统规定
- A.同一文件夹中的文件可以同名
- B. 同一文件夹中,子文件夹不可以同名
- C. 不同文件夹中, 文件不可以同名
- D.同一文件夹中,子文件夹可以同名
- 3. 在 Windows 7 操作系统中, 显示桌面的快捷键是 。

.................................

A.Win+P B.Win+D C.Win+Tab D.Alt+Tab 4. 在资源管理器窗口中, 要选定多个不连续的文件需要在按 键的同时单击文件。 A.Shift B.Alt C.Ctrl D.Tab 5.在 Windows 7 操作系统中,经常用到剪切、复制和粘贴功能,其中剪切功能的快捷 键为 。 A. Ctrl+S B. Ctrl+X C. Ctrl+C D. Ctrl+V 6. 在 Windows 7 的资源管理器中, 对一个选定的文件进行 操作并确认后, 该 文件无法恢复。 A.按 Shift+Delete 快捷键 B.按 Delete 键 C.按鼠标右键并在快捷菜单上选"剪切" D. 按鼠标右键并在快捷菜单上选"删除" 7. 在 Windows 7 中, \_\_\_\_\_\_\_\_ 不是可选用的桌面上的窗口排列形式之一。 A.层叠 B.并排显示 C.透明显示 D.堆叠显示 8. 关于 Windows 7 "开始"菜单中的搜索框, 以下描述正确的是 。 A. 搜索框具有"运行"功能 B.搜索框要求用户提供确切的搜索范围 C.搜索框仅能搜索文件,不能搜索 Internet 收藏夹和浏览器历史记录等内容 D.搜索框可以搜索硬件信息 9. 在 Windows 7 中, 下面正确的是 。 A.屏幕上可以出现多个窗口,但至多只有一个是活动窗口 B.屏幕上只能出现一个窗口,这就是活动窗口 C.屏幕上可以出现多个窗口,但不止一个是活动窗口 D.屏幕上可以出现多个活动窗口 10. 在 Windows 7 中, 各种输入法之间切换的快捷键是 。。。 A. Ctrl+Shift B. Ctrl+Esc C.Alt+Shift D.Ctrl+Alt 11. 桌面图片可以采用幻灯片放映方式定时切换, 设置的最关键步骤是 。 A. 保存主题 B. 选择图片位置 C. 设置切换时间间隔 **D. D. 图片颜色** 12.Windows 7 中,默认打印机的数量最多可以是 个。 A. 4 B. 2 C. 3 D. 1 13.一般情况下,文件的类型可以根据 来识别。 A. 文件的大小 **B. 文件的**用途 C. 文件的存放位置 **D. D. 文件的扩展名** 14. 关于库功能的说法,下列错误的是 A.库中文件夹里的文件保存在原来的地方 B.库中可添加硬盘上的任意文件夹

5

计算机应用基础习题集 ( Windows 7+Office 2010 ) ( 第2版 ) ( \*………… C.库中文件夹里的文件被彻底移动到库中 D.库中添加的是指向文件夹的快捷方式 15. 下列关于任务栏作用的说法中错误的是 。 A. 显示当前活动窗口名 **B. 显示正在后台工作程序的窗口名** C. 实现窗口之间的切换 D. 显示系统所有功能 16. 在 Windows 7 的各个版本中, 支持功能最少的是 。 A. 旗舰版 **B. 家庭高级版** C.专业版 D.家庭普通版 17. 在 Windows 7 中, 要关闭当前应用程序可按 \_\_\_\_\_\_\_快捷键。 A.Alt+F4 B.Shift+F4 C.Ctrl+F4 D.Shift+Ctrl+F4 18. 在 Windows 7 的资源管理器窗口中, 如果希望显示风格的"文件"菜单, 可按 键。 A. Shift B. Ctrl C. Alt D. F1 19. 是 Windows 7 推出的第一大特色,它就是最近使用的项目列表,能够帮助 用户迅速地访问历史记录。 A. 跳转列表 **B. Aero 特效** C. Flip 3D D. Windows 家庭组 20.在 Windows 7 中,计算机使用一段时间后,磁盘空间会变得零散,可以使用 工具进行整理。 A. 磁盘空间管理 **B. 磁盘碎片**整理 C. 磁盘清理程序 2000 2000 2000 2000 D. 磁盘扫描程序 21.在 Windows 7 的资源管理器窗口中,利用导航窗口可以快捷地在不同的位置之间 进行浏览,但该窗口一般不包括 \_\_\_\_\_\_\_\_ 部分。 A. 收藏夹 B. 库 C. 计算机 D. 网上邻居 22. 在 Windows 7 操作系统中, 将打开窗口拖动到屏幕顶端, 窗口会 \_\_\_\_\_\_\_。 A. 关闭 B. 最大化 C. 消失 D. 最小化 23. 在 Windows 7 的下列操作中, 不能创建应用程序快捷方式的操作是 A.直接拖曳应用程序到桌面 B.在对象上单击鼠标右键 C.用鼠标右键拖曳对象 D.在目标位置单击鼠标左键 24. 在 Windows 7 中用鼠标右击某对象时, 会弹出 \_\_\_\_\_\_\_\_\_\_菜单。 A. 控制 **B. 快捷 C. 应用程序 D. 窗口** 25. 在 Windows 7 中, 选择全部文件夹或文件的快捷键是 。 A.Shift+A B.Ctrl+A C.Shift+S D.Ctrl+S 26. 在 Windows 7 中, 关于剪贴板, 以下描述不正确的是 。 A.剪贴板中的信息可被多次使用 B.剪贴板中的信息可以在其他软件中进行粘贴 C.剪贴板中既能存放文字,还能存放图片等 D. 只有"剪切"和"复制"才可将信息送到剪贴板中

6 + \*\*\*\*\*\*\*\*\*\*\*\*\*\*\*\*\*\*

………………………→ 第1章 计算机信息基础理论知识题 27. 在 Windows 7 资源管理器窗口显示传统的地址栏, 可以 。 A. 按 Alt 键 **B.** 按 Ctrl 键 C. 按 Shift 键 The Contest of the D. 在地址栏空白处单击 28. 保护计算机, 以下 \_\_\_\_\_\_\_\_ 不是帮助防止计算机遭受潜在安全威胁的方法。 A. 自动更新 Windows **B. 使用防火墙** C. 使用病毒软件 **D. D. 使用间谍软件** 29. 不是可选用的桌面上三种窗口排列形式之一。 A.层叠 B.透明显示 C.堆叠显示 D.并排显示 30. 在 Windows 7 的资源管理器窗口中, 以下方法不能新建文件夹的是 A. 执行"文件"→"新建"→"文件夹"命令 B. 从快捷菜单选择"新建"→"文件夹"命令 C.执行"组织"→"布局"→"新建"命令 D. 单击"新建文件夹"命令按钮 31. 在 Windows 7 中, 用户新建的文件可加上\_\_\_\_\_\_\_\_ 属性。 A. 锁定 **B. 只写 C. 只读 D. 保护** 32. 如果要新增或删除程序,可以在控制面板上选用 功能。 A. 系统和安全 **B. B. 硬件和声音** C. 程序 The Contract of Contract D. 外观及个性化 33. 不属于典型的 Windows 7 窗口组成部分。 A. 菜单栏 **B. 标题**栏 C.状态栏 D.CPU 使用率 34. 在 Windows 7 的休眠模式下, 系统的状态是 的。 A.保存在 U 盘中 B.保存在硬盘中 C.保存在内存中 D.不被保存 35. 在 Windows 7 中, \_\_\_\_\_\_\_\_\_不能利用"开始"菜单中的"搜索"框查找。 A. 文件 **B. 硬盘的生产日期** C. 文件夹 2000 2000 2000 2000 D. 与用户联网的计算机 36. 在资源管理器中,用鼠标左键将应用程序文件拖曳到桌面的结果是 到桌面。 A.复制该程序文件 B.移动该程序文件 C. 生成快捷方式 **D. 2000** D. 没有任何内容 37. 不是 Windows 7 桌面上固有的图标。 A. 计算机 B. 金山毒霸 C. 网络 D. 回收站 38. 安装 Windows 7 操作系统时, 系统磁盘分区必须为 \_\_\_\_\_\_\_格式才能安装。 A. FAT B. FAT16 C. NTFS D. FAT32 39. 在 Windows 7 操作系统中, 显示 3D 桌面效果的快捷键是 。 A.Win+D B.Win+P C.Win+Tab D.Alt+Tab 40.重新安装操作系统前,通常需要对磁盘进行 。 A.磁盘格式化 B.磁盘清理 C.磁盘碎片整理 D.删除文件

 $\rightarrow$  7

## 1.2.2 填空题

1. 在 Windows 7 中, 使用 Aero\_\_\_\_\_\_\_功能, 可以快速预览所有打开的窗口。

2. 按 可以将当前活动窗口的界面录入剪贴板。

3.在 Windows 7 桌面上可以按下列三种方式之一自动排列当前打开的窗口,即层叠窗 口、堆叠显示窗口、\_\_\_\_\_\_\_窗口。

4. 一个文件的扩展名通常表示 。

5. 在 Windows 7 中, 用鼠标右击所选对象, 可以弹出该对象的 。。

2处理软件 Word 2010

## 1.3.1 单项选择题

1. Word 2010 的基本功能不包括\_\_\_\_\_\_\_\_。 A.格式编辑 B.排版审校 C.数据分析 D.文字录入 2. 在打印 Word 文档时, \_\_\_\_\_\_\_\_\_\_不能在"打印"对话框中设置。 A.打印页范围 B.打印机类型 C.页码位置 D.打印份数 3. 在 Word 中, 要想在插入点处设置一个分页符, 应当使用 \_\_\_\_\_\_命令。 A. 分隔符 B. 页码 C. 符号 D. 对象 4. 在 Word 编辑窗口中, 标尺的基本功能之一是进行 操作。 A.分栏 B.建立表格 C.段落缩进 D.嵌入图片 5. Word 2010 模板文件的扩展名为 A. doc B. docx C. dotx D. dot 6. 在保存 Word 文件的过程中, "另存为"是指 。 A. 退出编辑, 但不退出 Word, 并只能以原文件名保存在原来位置 B. 退出编辑, 退出 Word, 并只能以原文件名保存在原来位置 C.不退出编辑,只能以原文件名保存在原来位置 D.不退出编辑,可以以原文件名保存在原来位置,也可以改变文件名或保存在其他 位置 7. Word 2010 界面中的文本选定区位于文档窗口内编辑区的 侧, 鼠标指针进 入该区域后单击或拖曳,可选定编辑区内对应的文本行。 A. 上 B. 下 C. 右 D. 左 8. 在 Word 2010 中, 使用"另存为"命令, 不能 \_\_\_\_\_\_\_。 A. 为文档命名 **B. 改变文档的保存位置** C. 改变文档的类型 D. 直接改变文档的大小 9. 在 Word 2010 操作下, 鼠标指针位于文本区 时, 将变成指向右上方的箭头。 A. 右侧的文本选定区 B. 左侧的文本选定区 

C. 下方的滚动条 2000 2000 2000 D. 上方的标尺 10.在 Word 2010 中,选定文本块后,鼠标指针变成箭头形状, 拖动鼠标到 需要处即可实现文本块的移动。 A. 按住 Ctrl 键 B. 按住 Esc 键 C. 按住 Alt 键 D. 无须按键 11. Word 2010 的查找、替换功能非常强大, 以下描述中正确的是 。 A.不可以指定查找文字的格式,只可以指定替换文字的格式 B. 可以指定查找文字的格式, 但不可以指定替换文字的格式 C.可以按指定文字的格式进行查找及替换 D. 不可以按指定文字的格式进行查找及替换 12. Word 2010 的文档中可以插入各种分隔符, 以下有概念错误的是 。 A. 默认文档为一个"节", 若对文档中某个段落设置过分栏, 则该文档自动分成了三 个"节" B. 在需要分栏的段落前插入一个"分栏符", 就可对此段落进行分栏 C.文档的一个节中不可能包含不同格式的分栏 D.一个页面中可能设置不同格式的分栏 13. Word 2010 不可以只对 改变文字方向。 A. 表格单元格中的文字 [8] B. 图文框 C. 文本框 **D. 2000** D. 选中的几个字符 14. 在 Word 2010 中, 对表格进行拆分与合并操作时, \_\_\_\_\_\_\_。 A.一个表格可拆分成上下两个或左右两个表格 B. 可以对上下两个或左右两个表格单元格讲行合并 C.对表格单元格的拆分要上下进行,合并要左右进行 D.一个表格只能拆分成左右两个 15. 在 Word 2010 中, "开始"选项卡"字体"组中 B 图形按钮的作用是: 使选定对 象 。 A. 变为斜体 **B. 变为**粗体 C. 加下画线单线 **D. D. 加下画波**浪线 16.对于 Word 2010 的图片操作,下列说法正确的是 。 A.在文档中插入剪贴画是位图文件格式,可以取消图形对象的组合 B.在文档中插入剪贴画是图元文件格式,不可以撤销图形对象的组合 C.在文档中插入的图片只能浮动于文字之上 D.在文档中插入的浮动图片可以改为嵌入图片 17.Word 2010 文档可以按"节"为单位分成几个部分,默认状态下整个文档为 节。 A.0 B.1 C.2 D.3 18.在 Word 的编辑状态下,当前编辑文档中的字体全是宋体字,选择了一段文字使 之呈反白显示状态,先设置了楷体,又设定了仿宋体,则 。 A.文档全文都是楷体 B.被选择的内容仍为宋体

> $\cdots$ 9

计算机应用基础习题集 ( Windows 7+Office 2010) ( 第2版 ) → ………………………… C.被选择的内容变为仿宋体 D.文档全部文字的字体不变 19. 在 Word 2010 中剪切一段文本, 则该文本被 。 A. 删除 **B. 放到"回收站"** C.临时存放在桌面上 D.临时存放在"剪贴板"上 20. 在 Word 2010 中, 不缩进段落的第一行, 而缩进其余的行, 是指 。。。 A. 首行缩进 B. 左缩进 C. 右缩进 D. 悬挂缩进 21. 在 Word 2010 中, 将文档中原来有的一些相同的关键字换成另外的内容, 最好的 方法是采用\_\_\_\_\_\_\_方式。 A. 重新输入 B. 复制 C. 另存 D. 替换 22.在 Word 2010 的编辑状态下,打开了 wl.docx 文档,若要将经过编辑后的文档以 w2.docx 为名保存, 应当选择"文件"菜单中的 命令。 A. 保存 B. 另存为 HTML C. 另存为 D. 版本 23. 在 Word 2010 文档中, 每个段落都有自己的段落标记, 段落标记的位置在 。 A. 段落首部 The Content of the B. 段落的结尾处 C. 段落的中间位置 **D. 2000** D. 段落中, 但用户找不到的位置 24.Word 2010 的替换功能无法实现 的操作。 A.将指定的字符变成蓝色黑体 B.将所有的字母 A 变成 B、所有的 B 变成 A C.删除所有的字母 A D.将所有的数字自动翻倍 25. 在使用 Word 编辑文档时, 假设插入点在第一段最末位置, 如果按 Delete 键, 其 结果可能是 。 A.第一段和第二段合并成一个段落 B.第二段的第一个字符删除掉 C.删除第一段最末行的最后一个字符 D.第一段全部删除 26. 在 Word 2010 中, 要插入艺术字, 可以使用 \_\_\_\_\_\_\_。 A. "插入"选项卡"文本"组的"艺术字" B. "开始"选项卡"样式"组的"艺术字" C."开始"选项卡"文本"组的"艺术字" D. "插入"选项卡"插图"组的"艺术字" 27. \_\_\_\_\_\_\_\_\_ 是 Word 2010 中有关表格的正确描述。 A.可以将文本转换为表格,但表格不能转换成文本 B.文本和表格可以互相转换 C.文本和表格不能互相转换 D. 可以将表格转换为文本,但文本不能转换成表格 28. TXT 和.DOCX 分别是记事本和 Word 2010 所编辑文件的默认扩展名, 而 \_\_\_\_\_\_\_\_的 描述是错误的。 A.TXT 文件可以用记事本正常打开 B.TXT 文件可以用 Word 正常打开

 $10 + \cdots$ 

…………→(第1章 计算机信息基础理论知识题 C.这两种类型文件都可用 Word 正确打开 D.这两种类型文件都可用记事本正确打开 29.删除一个段落标记后,前后两段文字将合并成一个段落,原段落内容的字体格 式\_\_\_\_\_\_\_\_\_\_\_\_\_。 A. 变成前一段落的格式<br>
B. 变成前一段落的格式 C. 没有变化 D. 可以的格式变成一样 30. 在 Word 的编辑状态下,单击"粘贴"按钮后, 。 A.将文档中被选择的内容复制到当前插入点处 B.将文档中被选择的内容复制到剪贴板中 C.将剪贴板中的内容移动到当前插入点处 D.将剪贴板中的内容复制到当前插入点处 31. 不能显示水平标尺和垂直标尺的视图方式是 。 A.普通方式 B.页面方式 C. 大纲方式<br>
D. Web 版式视图 32.在 Word 2010 中,要设置字间距,可选择 命令。 A. "开始"选项卡"段落"组中的"行和段落间距" B. "开始"选项卡"段落"组中的"字符间距" C. "页面布局"选项卡中的"字符间距" D. "开始"选项卡"段落"组中的"缩进与间距" 33. 在 Word 2010 中, 如果用户选中了某些内容, 不小心被删除或替换, 此时可用 操作还原到原先的状态。 A. 替换 **B. 粘贴 C. 撤销 D. 恢复** 34.使用 Word 2010 打印文档时, 不属于打印时需要设置的参数。 A. 页边距 B. 样式 C. 纸张方向 D. 页码范围 35. 在 Word 2010 窗口中, 如果双击某行文本左端的空白区域(此时鼠标指针将变为 空心头状),可选择 。 A. 一行 R. 多行 C. 一页 D. 一段 36. 在 Word 2010 中, 格式刷是常用的快速设置格式工具, 选定有格式的文本后, 双 击格式刷按钮,可以复制格式 次。 A. 2 B. 1 C. 多 D. 0 37. 在 Word 的编辑状态下, 选中文档中的一部分内容, 执行 "复制"命令后, ……………。 A.所选择的内容复制到插入点处 B.所选择的内容移到剪贴板中 C.所选择的内容被复制到剪贴板中 D.插入点所在的段落内容被剪切到剪贴板中 38. 在 Word 2010 中, 段落格式设置不包括 A. 页面设置 **B.** Soundary B. 缩进和间距 C. 制表位 <br>
D. 项目符号和编号

 $\cdots \cdots \rightarrow 11$ 

计算机应用基础习题集 ( Windows 7+Office 2010 ) ( 第2版 ) ) < ………………

39. 使用 Word 2010 编辑文本时, 常用选定文本方法不正确的是 。。。。

- A.要选定一个词,可双击该词
- B.要选定一行,可单击行左侧的选定区
- C.按住 Shift 键拖曳鼠标,可选择非连续文本
- D.要选定整个文档,可按 Ctrl+A 快捷键
- 40. 在 Word 2010 中, 分隔符种类中没有 \_\_\_\_\_\_\_\_。 A. 分页符 B. 分栏符 C. 分节符 D. 分章符

# 1.3.2 填空题

- 1. 在 Word 中, 默认文档模板的文件名是 。。
- 2.在 Word 中,通常情况下若要设置文本框的格式,应首先用鼠标指针指向文本框对 象,然后双击鼠标 键,即可进行修改。
	- 3. Word 模板文件的扩展名是 。
	- 4. 在 Word 中, 按\_\_\_\_\_\_\_\_键可将光标移到下一个制表位上。

5. 在 Word 中, 单击 \_\_\_\_\_\_\_\_\_\_选项卡中的"Office 剪贴板"命令,可以打开剪贴板任 务窗格。

6. 在 Word 2010 中, 利用水平标尺可以设置段落的\_\_\_\_\_\_\_格式。

7. 在 Word 2010 中, 一种选定矩形文本块的方法是按住 键的同时用鼠标拖曳。

- 8.在 Word 2010 功能区中,按 键可以显示所有功能区的快捷键提示,按键盘 键可以退出键盘快捷方式提示状态。
- 9. 修改默认的工作表,通过\_\_\_\_\_\_命令来完成。

10.在 Word 2010 中,若要在当前文档字符下设置着重号,应当使用 命令。

表格 Excel 2010

## 1.4.1 单项选择题

1.一个 Excel 工作簿中含有 个默认工作表。

A.1 B.3 C.16 D.256 2. 在 Excel 2010 工作表中, 隐藏的行和列在打印时将 。。。

A. 被打印出来 B. 只打印行 C. 不被打印出来 D. 只打印列

3. 在 Excel 2010 中, 对工作表中的公式单元格做移动或复制操作时, 以下说法正确的 是 。

A. 其公式中的绝对地址和相对地址都不变

B.其公式中的绝对地址和相对地址都会自动调整

C.其公式中的绝对地址不变,相对地址自动调整

D.其公式中的绝对地址自动调整,相对地址不变

 $12$  + ........

4. 对选定的单元格和区域命名时,需要选择 \_\_\_\_\_\_选项卡的"定义的名称"组中的 "定义名称"命令。 A. 开始 B. 插入 C. 公式 D. 数据 5. 在 Excel 2010 中, 文本数据前后相连的运算符是\_\_\_\_\_\_\_。 A.+ B.# C. & D. @

6.在 Excel 2010 的图表中,水平 *X* 轴通常用来作为 。 A. 排序轴 B. 分类轴 C. 数值轴 D. 时间轴 7. 对数据表进行自动筛选后,所选数据表的每个字段名旁都对应着一个 \_\_\_\_\_\_\_。 A. 下拉菜单 B. 对话框 C. 窗口 D. 工具栏 8. 如果 Excel 某单元格中的数值显示为"###.###", 则表示\_\_\_\_\_\_\_\_。 A. 公式错误 B. 格式错误 C. 行高不够 D. 列宽不够 9. 在 Excel 公式中, 用来进行乘法运算的符号为 。 A.  $\wedge$  B. ( ) C.  $\times$  D. \* 10. 在 Excel 2010 工作表的单元格中输入公式时, 应先输入 \_\_\_\_\_\_\_号。 A. & B. = C. @ D. % 11. 在 Excel 2010 中, 单元格区域 A2:B3 代表的单元格为 。 A. A1, B3 B. A2, B2, A3, B3 C. B1, B2, B3 D. A1, A2, A3, B3 12. 在 Excel 2010 中, 对单元格的引用有多种, 被称为绝对引用的是 \_\_\_\_\_\_\_。 A.\$A\$1 B.A\$1 C.\$A1 D.A1 13.Excel 2010 自动筛选状态下,所选数据表的每个列名旁都对应着一个下拉列表按 钮,该按钮可以设定各自的筛选条件,这些条件之间的关系是 。 A. 与 B. 或 C. 非 D. 异或 14. 使用 \_\_\_\_\_\_ 快捷键,可以将当前活动单元格设为当前工作表中的第一个单元格。 A. Ctrl+\* B. Ctrl+Space C. Ctrl+Home D. Home 15. 在 Excel 中, 如果要对某一字段进行分类汇总, 其操作顺序是 。 A. 先排序后分类 **B. 先分类后排序** C. 先筛选后分类 D. C. 先分类后筛选 16. 在 Excel 中,假定单元格 D3 中保存的公式为=B3+C3,若把该公式复制到 E4 单元 格中, 则 E4 单元格中保存的公式为\_\_\_\_\_\_\_\_。 A.=B3+C3 B.=C3+D3 C.=B4+C4 D.=C4+D4 17. 在 Excel 中, 如果用\$F\$8 来引用工作表中的 F8 单元格内容, 则称为 引用。 A. 绝对 **B. 相对 C. 混合 D. 单独** 18. 公式 SUM(A2:A5)的作用是 A. 求 A2 到 A5 四个单元格数值型数据之和 B. 求 A 列单元格数据之和 C.求 2 行和 5 行单元格数据之和 D.求 A2 和 A5 两单元格数据之和 19. Excel 工作簿所包含的工作表最多可达 \_\_\_\_\_\_\_\_\_ 个。 A.128 B.256 C.255 D.64

13

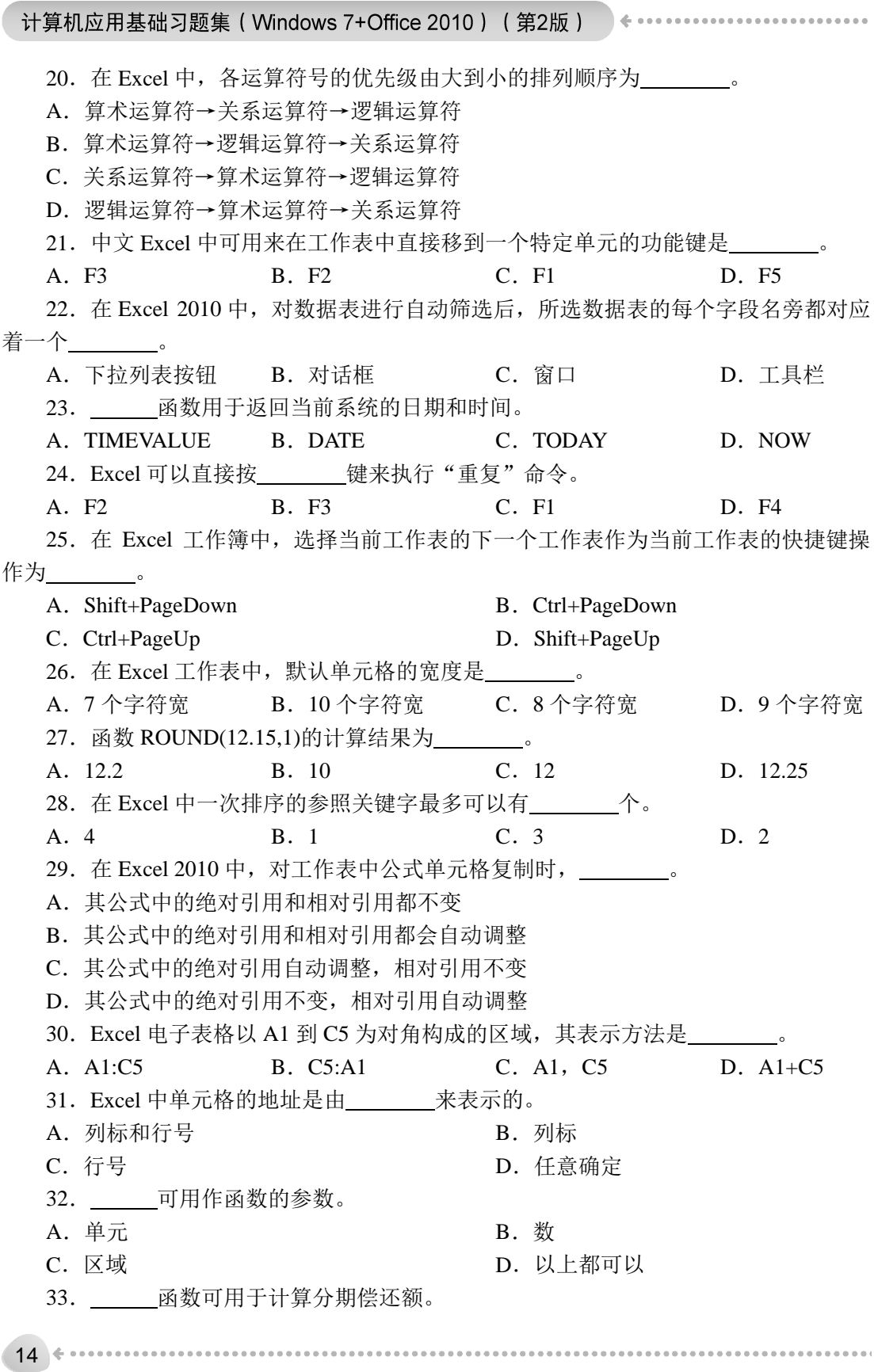

A.RATE B.PV C.PMT D.IRR 34. 函数是文本函数。 A. VALUE B. VLOOKUP C. AVERAGE D. SUM 35. 在新建的一个 Excel 2010 工作簿中, 默认含有 不工作表。 A. 1 B. 3 C. 16 D. 256 36. 在单元格中输入 "=average(10,-3)-pi( )", 则该单元格显示的值 。 A. 小于零 B. 等于零 C. 不确定 D. 大于零 37. 作为数据的一种表示形式, 图表是动态的, 当改变了其中 \_\_\_\_\_\_\_\_ 之后, Excel 会自动更新图表。 A. X 轴上的数据 B. the B. 标题的内容 C. 所依赖的数据 **D.Y** 轴上的数据 38. 在 Excel 中, 在选择了内嵌图表后, 改变其大小的方法是 \_\_\_\_\_\_\_。 A. 按+号或者-号 B. 按↓或者↑ C.用鼠标拖拉图表边框上的控制点 D.用鼠标拖拉它的边框 39. 在 Excel 中, 选取整个工作表的方法是 。。 A.单击工作表的"全选"按钮 B. 单击 A1 单元格, 然后按住 Ctrl 键单击工作表的右下角单元格 C.单击"编辑"菜单的"全选"命令 D. 单击 A1 单元格, 然后按住 Shift 键单击当前屏幕的右下角单元格 40. 在 Excel 工作表单元格中,输入的下列表达式 是错误的。 A.  $= A3 + D4B$  B.  $= B2/C1$ C.  $=SUM(A3:A4)/2$  D.  $= (15-B1)/3$ 

#### 1.4.2 填空题

1.在 Excel 中,要求在使用分类汇总之前,先对关键字段进行 。

2.在 Excel 中已输入的数据清单含有字段编号、姓名和工资,若希望只显示最高工资 前 5 名的职工信息, 可以使用 功能。

3.在 Excel 中表示对单元格内容绝对引用时,在行号和列名前应该加上 字符。

4.在 Excel 2010 中,除了可以直接在单元格中输入函数外,还可以单击编辑栏上的 按钮来输入函数。

5. Excel 2010 工作簿文件的扩展名约定为\_\_\_\_\_\_\_\_。

6.单个 Excel 工作簿最多有 个工作表。

7. 要改变文本的颜色,先选择想要改变文本颜色的单元格或区域,然后单击"开始" 选项卡中的 按钮。

8.保存工作簿文件的操作步骤是:执行 Office 按钮中的"保存"命令,如果文件为新 文件,屏幕显示 \_\_\_\_\_\_\_ 对话框, 如果该文件已保存过, 则系统不出现该对话框。

## . . . . . . . . 15

9. 若 B1:B3 单元格分别为 1、2、3, 则公式 SUM(B1:B3,5)的值为 。

10.在 Excel 2010 中,对单元格的引用有多种,被称为 的是\$A\$1。

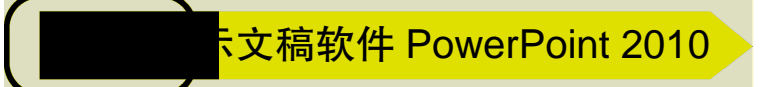

## 1.5.1 单项选择题

- 1. 在 PowerPoint 2010 中, 关于幻灯片播放的描述正确的是 。
- A.可以按任意顺序播放
- B.部分播放时,只能放映相邻连续的幻灯片
- C.只能按幻灯片编号的顺序播放
- D.不能倒回去播放

2. PowerPoint 2010 在默认状态下, 按 F5 键后, 。

- A.从当前幻灯片开始放映 B.从第一张幻灯片开始放映
	-
- C. 从选定的幻灯片开始放映 D. 从任意一张幻灯片开始放映
	-

3. 在 PowerPoint 2010 中, 如果要在切换时"溶解"到下一张幻灯片, 应使用"动画" 选项卡中的 组中的命令来进行设置。

- A. 动作设置 B. D. D. D. D. 切换到此幻灯片
- C. 预设动画 D. 自定义动画
- 4. 在 PowerPoint 2010 中, 关于幻灯片动画设置, 正确的描述是 。
- A. 幻灯片中的每一个对象都只能使用相同的动画效果
- B.各个对象的动画出现顺序是固定的,不能随意修改
- C.每个对象只能设置动画效果,不能设置声音效果
- D.某些动画被设置完后,还可修改动画效果
- 5. 在 PowerPoint 2010 中, 下列关于幻灯片版式的描述, 错误的是
- A. 幻灯片应用模板选定后还可以改变
- B. 幻灯片的大小(尺寸)能够调整
- C.一篇演示文稿中只允许使用一种模板
- D.一篇演示文稿中不同幻灯片的配色方案可以不同

6. 在 PowerPoint 2010 中, 需要利用模板创建演示文稿, 不能通过 途径完成。

- A. "样板模板" <br>
B. "Office.com 模板"
- C."我的模板" D."主题"

7. 在 PowerPoint 2010 中, 新建演示文稿文件的默认扩展名是 。

A..pot B..ppt C..pptx D..potx

8. 在 PowerPoint 2010 中, 使用\_\_\_\_\_\_\_\_选项卡中的"幻灯片母版"命令, 可以进入 "幻灯片母版"视图。

A. 编辑 | B. 工具 | C. 视图 | D. 格式

......................................

 $16 + \cdots$ 

………………………→ 第1章 计算机信息基础理论知识题 9. 在 PowerPoint 2010 中, 幻灯片母版包含\_\_\_\_\_\_\_\_个占位符, 用来确定幻灯片母版 的版式。 A.4 B.5 C.8 D.7 10. 在 PowerPoint 2010 中, 可利用\_\_\_\_\_\_\_\_来组织大型幻灯片, 以简化其管理和导航。 A. 占位符 B. 节 C. 视图 D. 动画刷 11.在 PowerPoint 2010 中,可以使用 选项卡上的命令来为切换幻灯片时添加 声音。 A. 动画 B. 切换 C. 设计 D. 插入 12. 在 PowerPoint 2010 中, 可以通过"设置放映方式"对话框, 设置 \_\_\_\_\_\_等。 A. 放映方式 B. 放映时间 C. 换片方式 D. 切换方式 13. 在 PowerPoint 2010 中, 通过 可以在对象之间复制动画效果。 A.动画刷 B.格式刷 C.在"动画"选项卡的"动画"组中进行设置 D. 在"开始"选项卡"剪贴板"组的"粘贴选项"中进行设置 14. PowerPoint 的超链接可以使幻灯片播放时自由跳转到 。 A. 某个 Web 页面 Transaction State Theory B. 演示文稿中某一指定的幻灯片 C. 某个 Office 文档或文件 D. 以上都可以 15. 在 PowerPoint 2010 中, 给幻灯片应用逻辑节, 可通过"开始"选项卡 组 来实现。 A. 段落 **B.** 编辑 **C. 绘画 D. 幻灯片** 16. 在 PowerPoint 2010 中, 若要在每张幻灯片相同位置都显示公司 Logo 图片, 应在 中进行图片插入操作。 A.幻灯片母版 B.普通视图 C.幻灯片浏览视图 D.阅读视图 17.在 PowerPoint 2010 中保存演示文稿时,若要保存为"PowerPoint 放映"文件类型 时,其扩展名为 。 A. txt B. pptx C. ppsx D. bas 18. 保存 PowerPoint 2010 演示文稿时, 默认的文件扩展名是 \_\_\_\_\_\_\_\_。 A. .pptx B. .exe C. .bat D. .bmp 19. 在 PowerPoint 中, "视图"这个名词表示 \_\_\_\_\_\_\_\_。 A.一种图形 B.显示幻灯片的方式 C.编辑演示文稿的方式 D.一张正在修改的幻灯片 20. 在下列 PowerPoint 的各种视图中,可编辑、修改幻灯片内容的视图是 。 A. 普通视图 **B. 2000** B. 幻灯片浏览视图 C. 幻灯片放映视图 **D. D. 以上都可以**  $21.$  在 PowerPoint  $2010 + 2017 + 107$  片中占位符的作用是 A. 表示文本长度 **B. B. 限制插入对象的数量** C.为文本、图形等对象预留位置 D.表示图形大小 . . . . . . . . . . . . . . 17

计算机应用基础习题集 (Windows 7+Office 2010) (第2版) ↓ ……………………

18 + ........ 22. 在幻灯片上可以插入\_\_\_\_\_\_\_\_多媒体信息。 A. 音乐、图片、Word 文档 B. 声音和超链接 C. 声音和动画 **D. 剪贴画、图片、声音和影片** 23. PowerPoint 母版有<br>
<u>—</u>——————种类型。 A.3 B.5 C.4 D.6 24. 在 PowerPoint 2010 中, \_\_\_\_\_\_\_操作能将方向为纵向的幻灯片改为横向。 A. "文件"选项卡, "页面设置"组, 将"纵向"改为"横向" B. "设计"选项卡, "页面设置"组, 将"幻灯片方向"的"纵向"改为"横向" C."开始"选项卡,格式刷 D. "插入"选项卡, "页面设置"组, 将"幻灯片方向"的"纵向"改为"横向" 25.在幻灯片中,将同时选中的多个对象进行组合,需按鼠标左键和 键。 A.Ctrl B.Insert C.Alt D.Shift 26. 在 PowerPoint 编辑状态下, 采用鼠标拖动的方式进行复制, 要先按住 键。 A. Ctrl B. Shift C. Alt D. Tab 27. 下列关于自选图形对象操作描述不正确的是 。 A. 通过"插入"选项卡中的"形状"命令可插入自选图形 B.同一幻灯片中的自选图形对象可任意组合,形成一个对象 C.自选图形内不能添加文本 D.采用鼠标拖动的方式能够改变自选图形的大小与位置 28.PowerPoint 的设计模板包含 。 A. 预定义的幻灯片版式 **B. 预定义的幻灯片背景颜色** C.预定义的幻灯片配色方案 D.预定义的幻灯片样式和配色方案 29. 在 PowerPoint 的幻灯片浏览视图下, 不能完成的操作是 ……。 A. 调整个别幻灯片位置 B. 删除个别幻灯片 C.编辑个别幻灯片内容 D.复制个别幻灯片 30. 在 PowerPoint 中, "背景"设置中的"填充效果"所不能处理的效果是 \_\_\_\_\_\_。 A. 图片 B. 图案 C. 纹理 D. 文本和线条 31. 要从第二张幻灯片跳转到第八张幻灯片, 应使用"动画"选项卡中的 。。。 A. 动作设置 **B. 动画方案** C. 切换到此幻灯片 D. 自定义动画 32. PowerPoint 超级链接的目标中不包括 A. 书签 B. 文件 C. 文件夹 D. Web 页 33. 下列关于幻灯片打印操作的描述不正确的是 。 A. 不能打印幻灯片文件 **B. 彩色幻灯片能以黑白方式打印** C. 能够打印指定编号的幻灯片 **D. 纸张大小由"页面设置"命令定义** 34. 在 PowerPoint 中, 下列关于选定幻灯片的说法中错误的是 A. 在幻灯片浏览视图中单击, 即可选定 B.要选定多张不连续的幻灯片,在幻灯片浏览视图下按住 Ctrl 键并单击各幻灯片即可